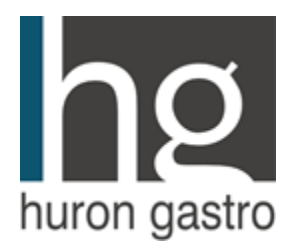

# **What You Need To Know About Your Telehealth Visit**

Thank you for scheduling your telehealth appointment with Huron Gastro.

Here is a schedule of what you can expect to happen after making a telehealth visit with us:

## **Any time after scheduling your appointment: Pre-registration**

You will receive either a text, email, or both (depending on what you indicated as your contact preference) with a link to complete Pre-registration. This text/email will send once you've scheduled your appointment. We recommended you complete Pre-registration as soon as you receive the link, so you're ready for your appointment.

You will need to enter your date of birth to access Pre-registration. Click the link to "Begin Registration".

During this step, you will fill out and sign various forms and health history questionnaires. Once finished, the text under Pre-register will indicate "Registered".

### **Browser requirements for your Telehealth session**

iPhone/iPad: Safari Android: Google Chrome Windows PC: Google Chrome Mac OS: Safari or Google Chrome

### **20 minutes prior to your appointment: Check-In**

You will receive either a text, email, or both (depending on what you indicated as your contact preference) with a link to complete Check-In. This will arrive 20 minutes prior to your appointment. For example, if you have an appointment at 3pm on Thursday, the text/email will arrive at 2:40pm on Thursday.

You will need to enter your date of birth to access Check-In. Click the linkto "Check-In". You will need to complete a form about what symptoms you're currently experiencing, as well as any other forms yet to be completed.

Once finished, you will be automatically redirected to the Curago Health website for the Telehealth (video) Visit. You don't need to download an application for this! You will need to allow "use your microphone" and allow "use your camera". You can test your audio and video in the next step to make sure your device is working properly. Finally click "Join Session". Youwill be placed in a virtual waiting room until the care team is ready to start your session.

If you need assistance during this process, please do not hesitate to call Huron Gastro at (734) 434-6262.

### **Appointment Cancellation:**

If you need to cancel or reschedule your appointment, please call our office at 734-434-6262. A \$50.00 fee will be applied to your account if you cancel your office visit within 48 hours of your appointment time.